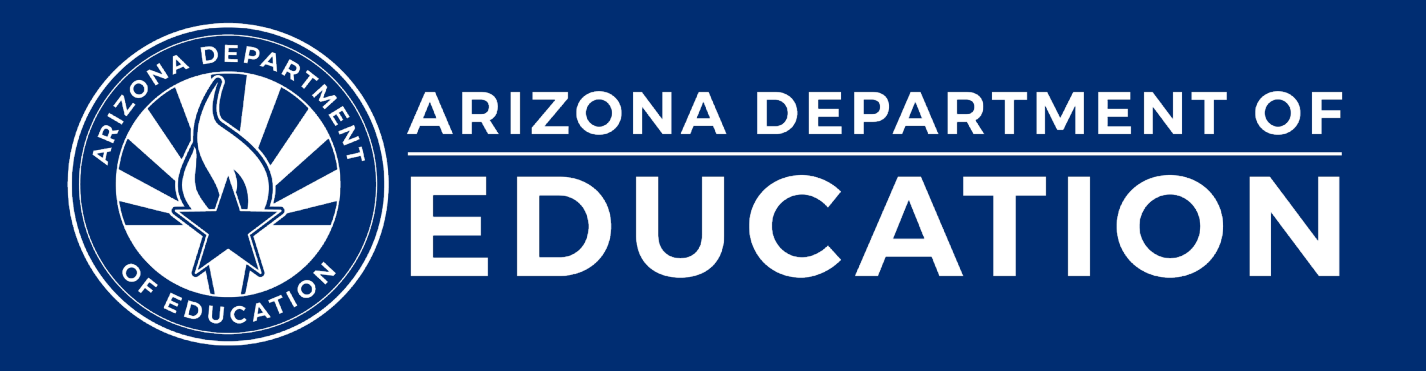

**ESS Data Management** January 2024

## Before we get started, here are a few reminders:

• To enable Zoom closed captions, click the Closed Caption icon.

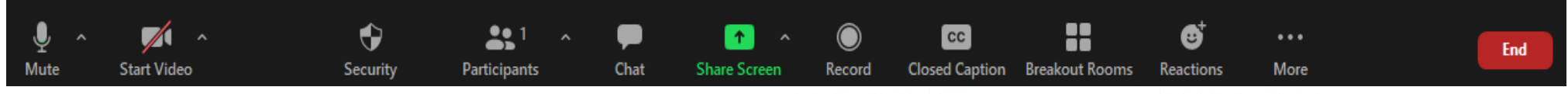

- To view the ASL Interpreter, select the Interpretation icon.
- To pin the video of an ASL Interpreter at the top of the meeting window, hover over the video of the ASL interpreter and click "Pin."
- Please stay muted throughout the presentation.
- There will be a Q&A session at the end.
- We will post this webinar recording on the ESS Data Management website.

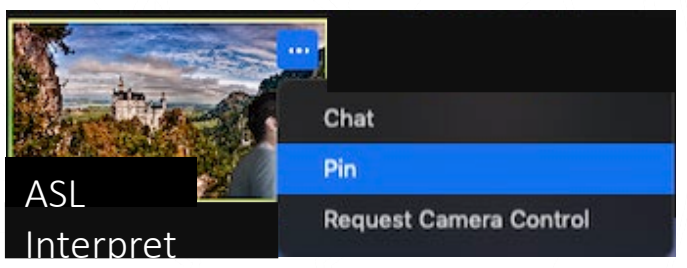

Leave

# Agenda

- Reminders
- Trending Topics
- Top 3 Integrity Errors
- SPED Reports
- Out-of-Scope Topics
- Q&A

# Reminders

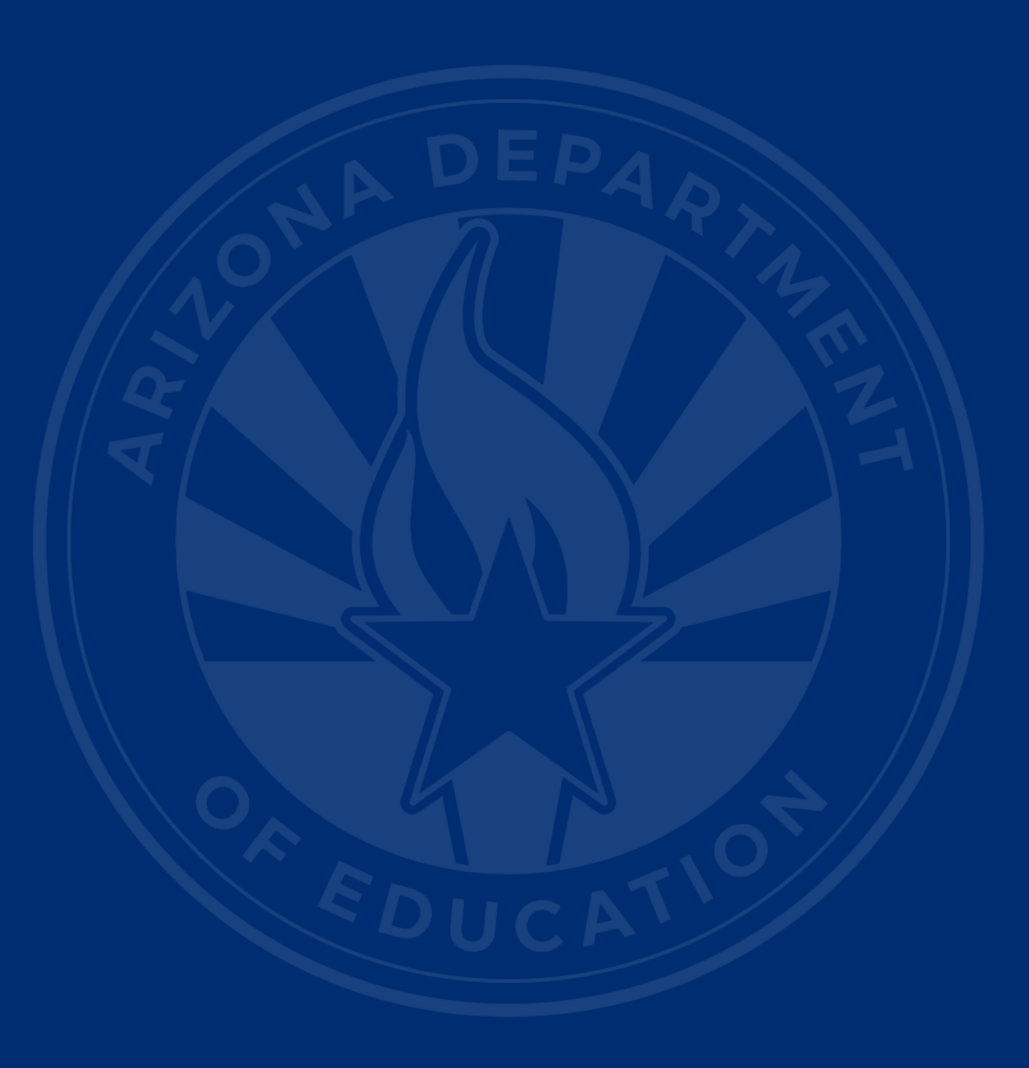

## January Reminders

- [Discipline Guidance Update](https://www.azed.gov/sites/default/files/2023/10/Discipline%20Data%20Guidance%20Manual%20-%20October%202023.pdf)
- [AzEDS Training from December](https://vimeo.com/893871896?share=copy)
- [October 1 SPED Child Count Phase II](https://vimeo.com/890340678?share=copy) video recording

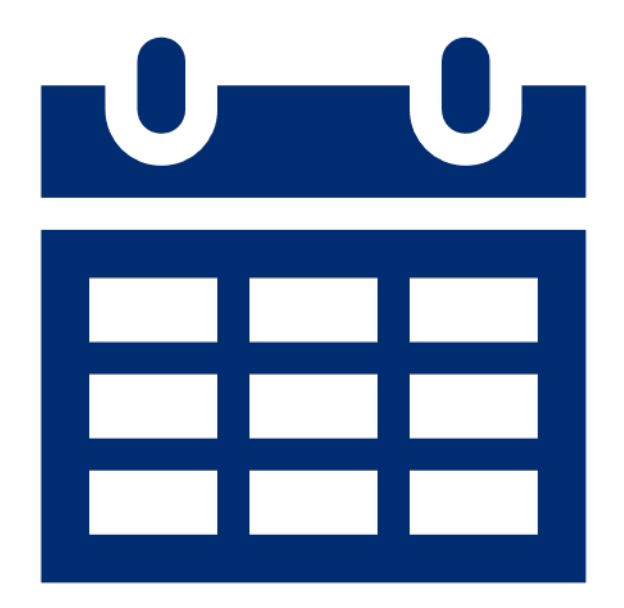

# Trending Topics

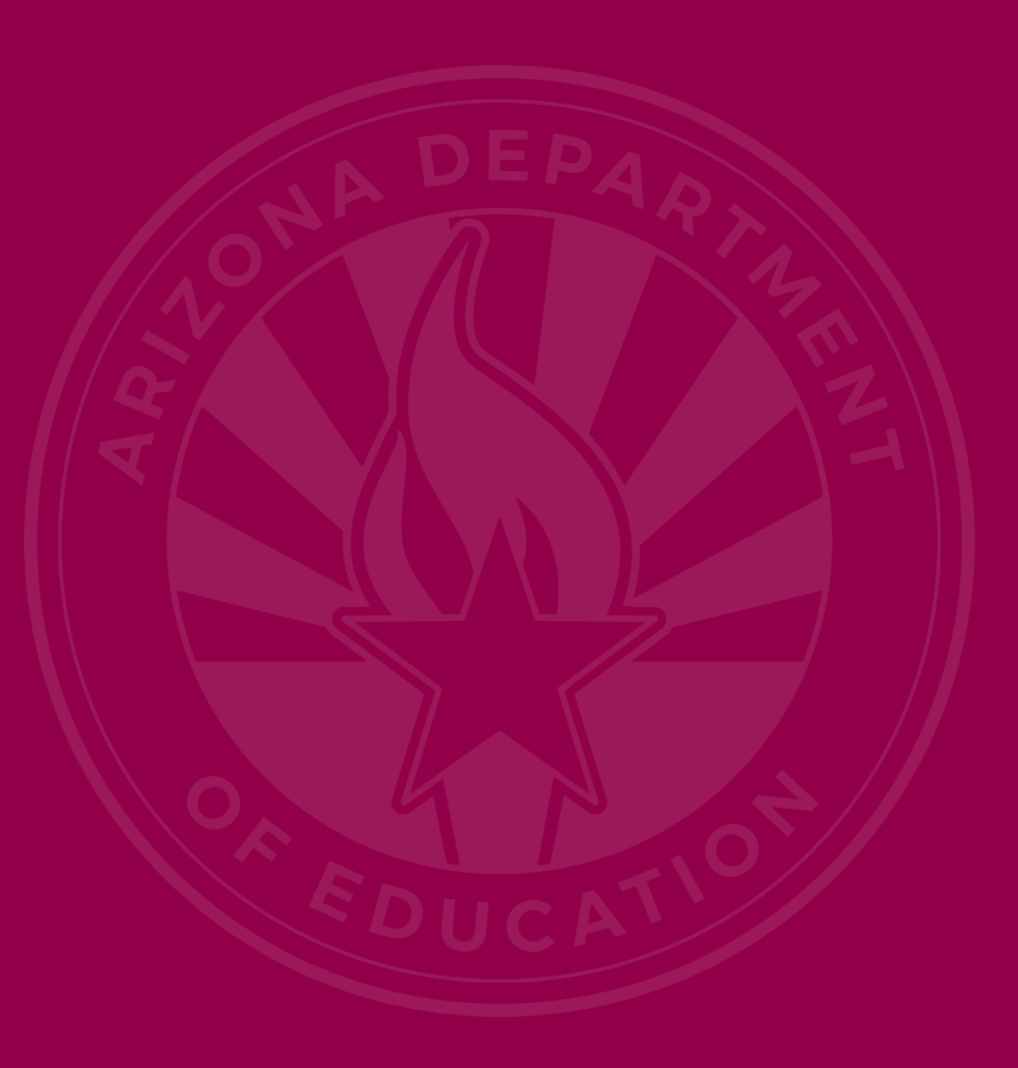

## SSID Generation

- Use cases in Arizona require students to have State Student IDs (SSIDs) generated for documentation purposes when entering the Arizona State Schools for the Deaf and the Blind (ASDB)
	- Students may potentially never attend any days in a school district, but an evaluation by the PEA must have been completed in this scenario
	- State Student IDs are required to process the voucher and initiate the process of handoff to ASDB

# SSID Generation Continued

- State Student ID generation also applies to students who receive educational services or assistance from a PEA, even if the child does not enroll and attend the public school
	- Example: Equitable services, IDEA Part C to B transitions, and evaluations rendered by school districts for children residing within their boundaries (including Proportionate Share)

# IDEA Parent

- New in AzEDS for FY24
- [Blog post](https://www.azed.gov/ESS/data-management-alert-data-info-collection-idea-parent-information-azeds-system), July 2023
- [34 CFR](https://www.ecfr.gov/current/title-34/subtitle-B/chapter-III/part-300/subpart-A/subject-group-ECFR0ec59c730ac278e/section-300.30) § 300.30
- Multiple parents; must oversee IEP
- Future enhancements include:
	- Self
	- Surrogate parent

# Backdating/Postdating SPED Dates

- Report what is happening to students
- All needs/LRE should align with evaluation dates
- DD and integrity error -40072
- [October 1 child count manual](https://www.azed.gov/sites/default/files/2021/07/Oct.%201%20Data%20Collection%20%20Technical%20Assistance%20Manual%2007.2021.pdf)
- Exit dates and reasons

# Top 3 Integrity Errors

# [Integrity Error -40055](https://www.azed.gov/sites/default/files/2018/03/40055.pdf?id=5ab54d393217e10924364003)

### • Error Message:

• Invalid exit code combination; refer to the **SPED Exit Validation matrix**.

### • Common Issues

- 109 errors at time of report
- Incorrect use of SPED07 Dropout
- Possible Solution
	- If withdrawing student from site with W1 (transfer), use SPED05 Moved, known to be continuing.

# Integrity Error -40055 (Slide 2 of 3)

#### SPED72 – Filtered by District of Residence

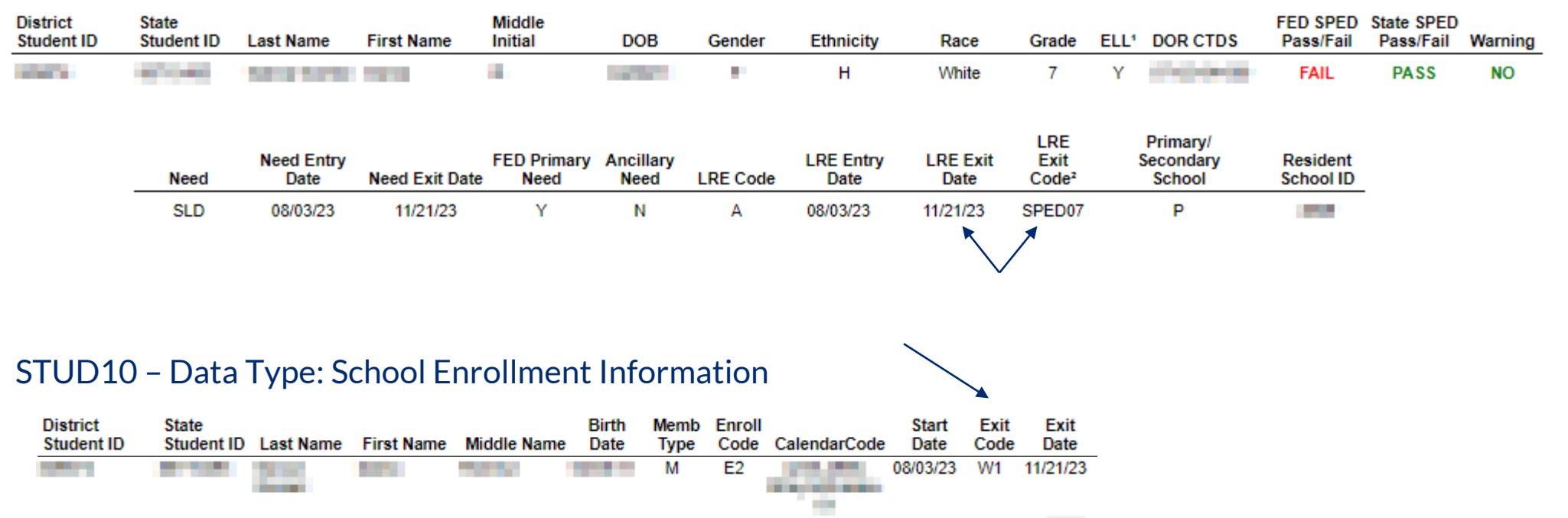

# Integrity Error -40055 (Slide 3 of 3)

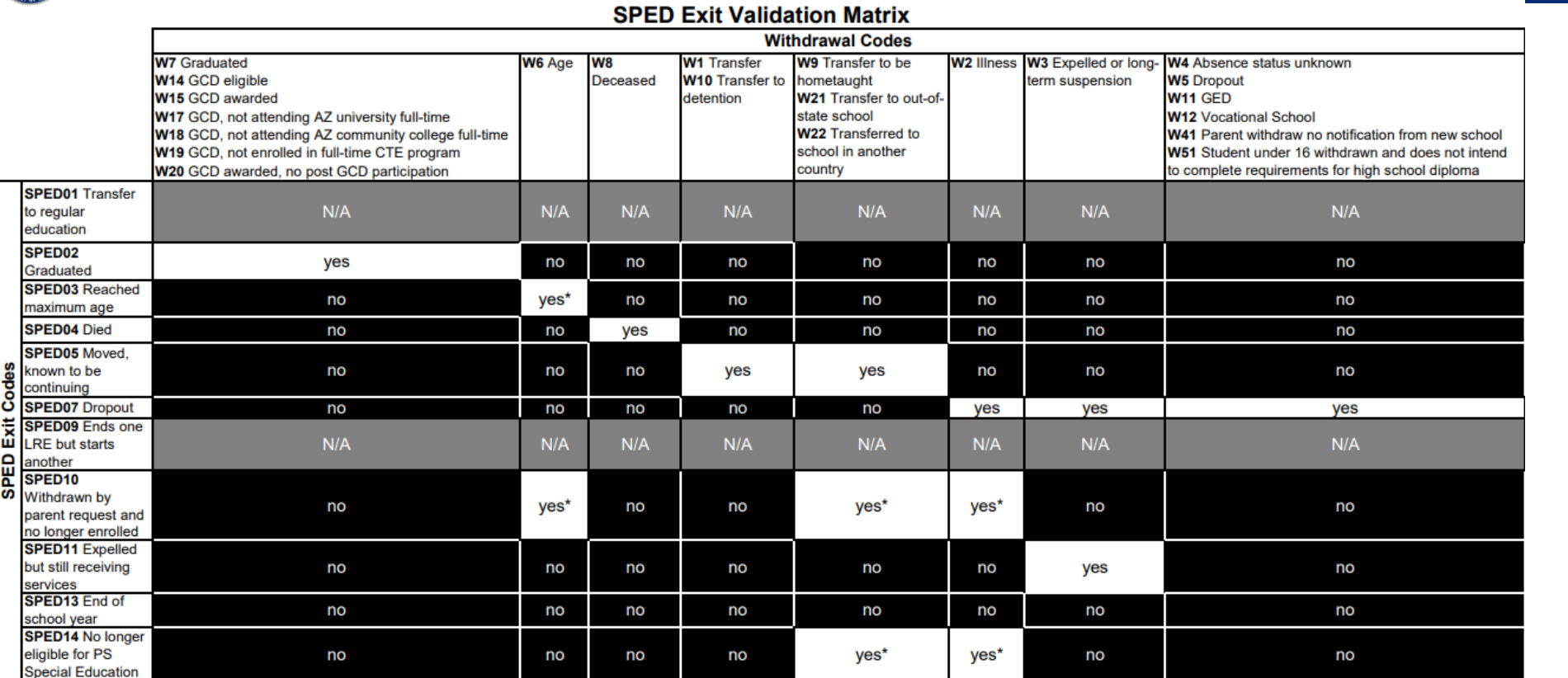

\* SPED Exit Code 3 can oly be used for students 21 yrs or older. \* SPED Exit Code 10 can only be used with PS, K, and UE grades \* SPED Exit Code 14 can only be used with PS grade.

# [Integrity Error -40044](https://www.azed.gov/sites/default/files/2018/03/40044.pdf?id=5ab54ccf3217e10924363fee)

### • Error Message:

• There is more than one Least Restrictive Environment (LRE) code specified at a single point in time for this need.

### • Common Issue:

- 58 errors at time of report
- New needs/re-evaluation trigger new LRE

## • Possible Solution:

• Delete duplicate LRE, assuming no change.

## Integrity Error -40044 Continued

#### SPED72 – SPED Participation Report

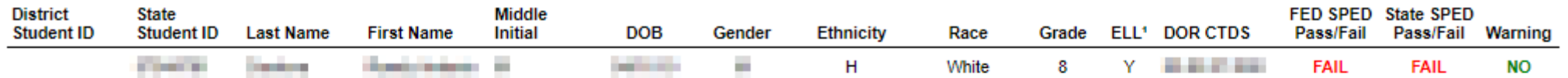

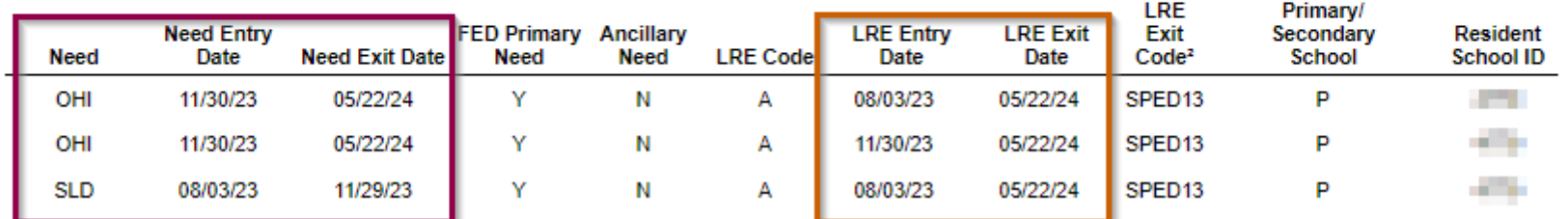

# [Integrity Error -40072](https://www.azed.gov/sites/default/files/2023/07/40072.pdf)

### • Error Message:

• Student Need of DD must be re-evaluated and have an exit date prior to the student's 10th birthday.

### • Common Issue:

- 72 errors at time of report
- Re-evaluation needs to be completed

### • Possible Solution:

• Complete evaluation prior to student's 10<sup>th</sup> birthday.

# SPED Reports

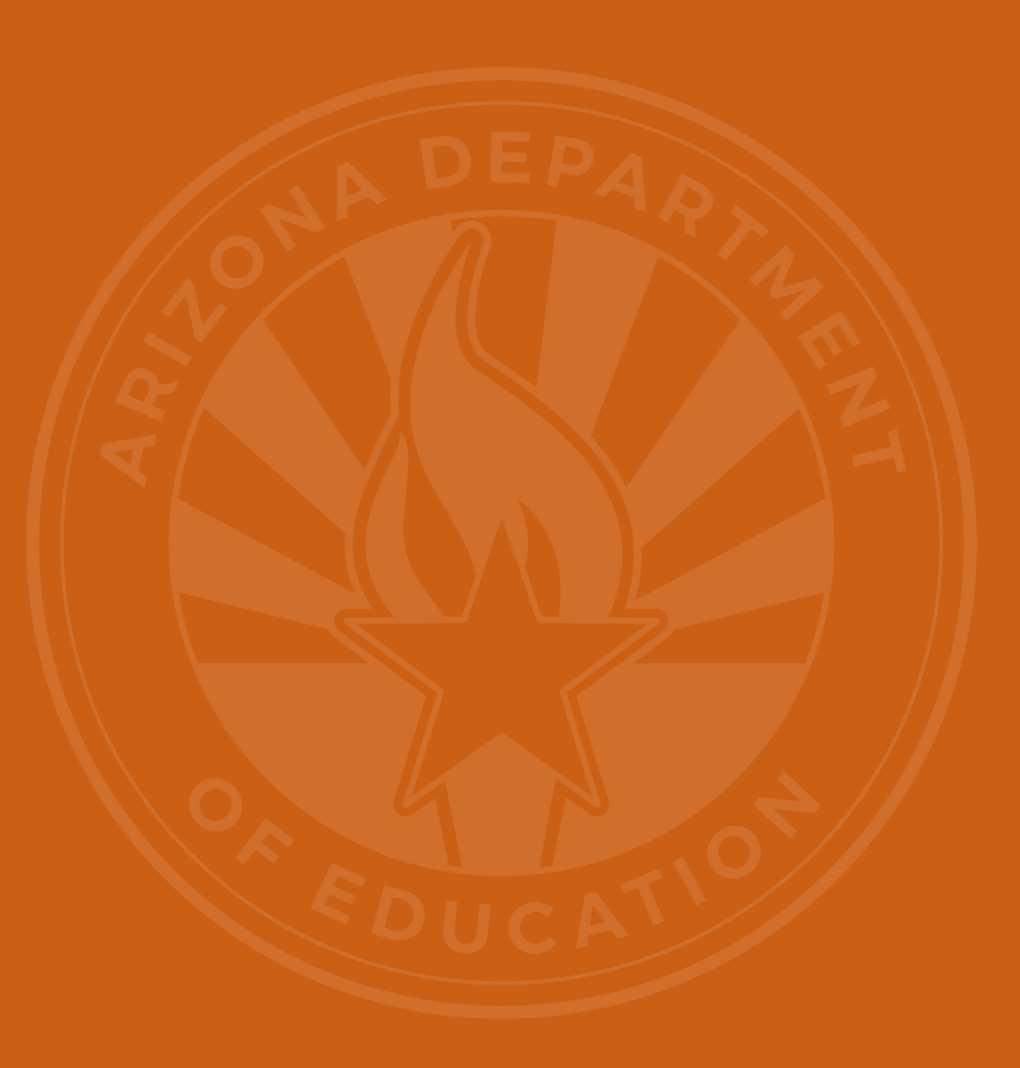

# SPED Reports 101 Focus: SPED07

### • SPED07

Home

• Available in the October 1 Data Collection application, accessed through the Exceptional Student Services Portal

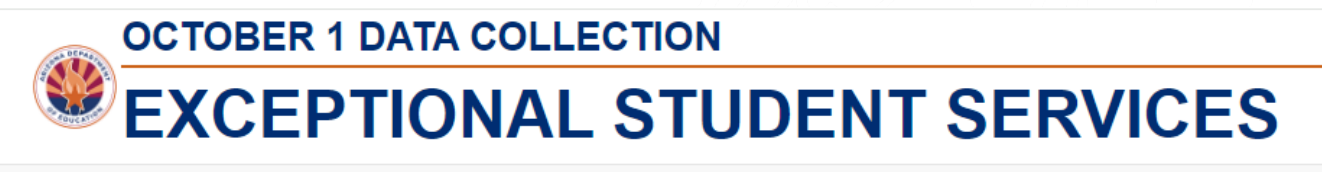

Data Entry **Reports** Management Help Welcome, McLeod, Bekah -

• Only available to PEAs who have submitted their verification count in Phase 1

FY 2023 - 2024

- Includes students whose records are passing integrity and enrolled in SPED over the October 1 count date
- Unduplicated, based on Federal Primary Need Indicator (FPNI), except Deaf-Blind (DB)
- Updated daily based on the previous night's integrity processing in AzEDS
- Will be used as the final data source as of the reconciliation due date, January 24, 2024

# SPED07 Report Example

#### **Arizona Department of Education - Special Education Census** SPED07 Report (Data Extracted on 12/04/23) **Unduplicated Count of Students on 10/1/2023**

Agency: Mt Humphrey Unified District (16-02-56-000)

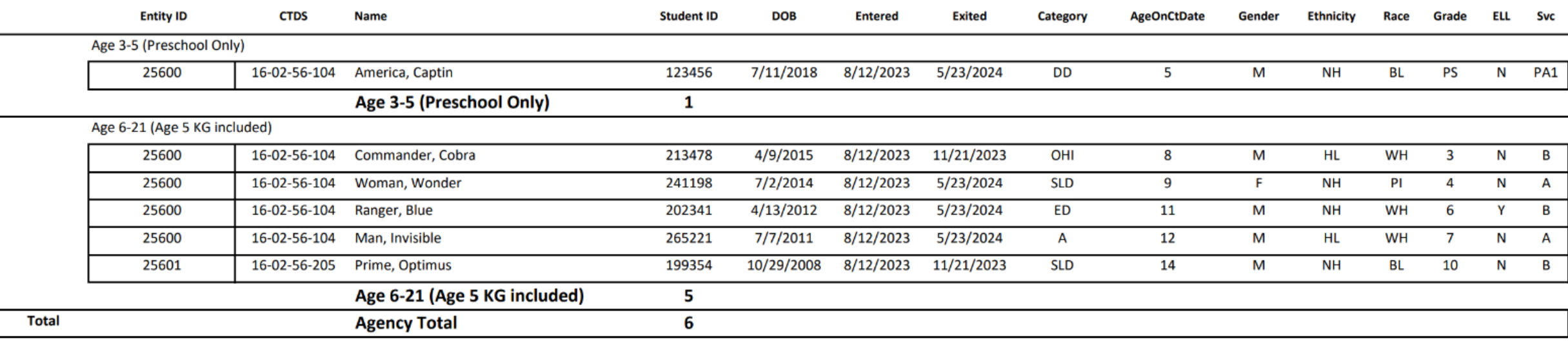

# SPED Reports 101 Focus: SPED73

**AzFIS** System Status Reports Str

#### • SPED73

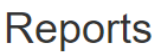

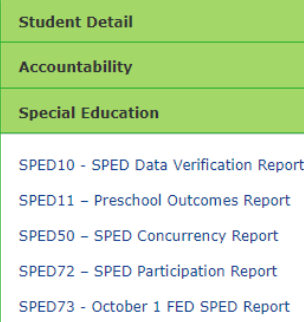

SPED74 - SPED Exit Report

SPED99 - SPED Orphan Data Report

#### **Student-Teacher-Course Connection**

Calendar

OCT1

#### **Discipline**

DISC10 - Discipline Data Verification Report DISC72 - Discipline Validation Report INTEG55 - Discipline Incident Integrity Report

- Accessed in the AzEDS Portal, under the Special Education menu option
- Updated daily after integrity processing
- FED/SPED report filtered by District of Attendance (DOA) or District of Residence (DOR)
- Used to verify SPED students served on October 1 for submitting your PEAs child count
- Students are categorized into three sections:
	- Included in the October 1 count
	- Excluded due to failing FED/SPED and/or Membership Integrity
	- Unknown error pool

# SPED Report Example

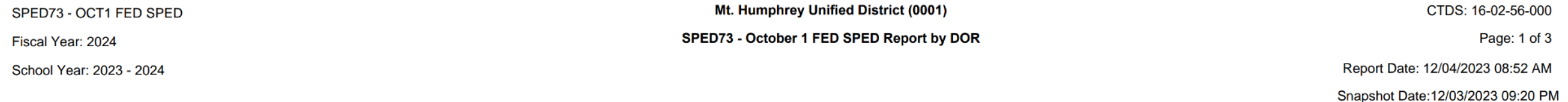

**School CTDS:** 16-02-56-104

 $\omega$ 

#### Mt. Humphrey Elementary School (25600) **School Name:**

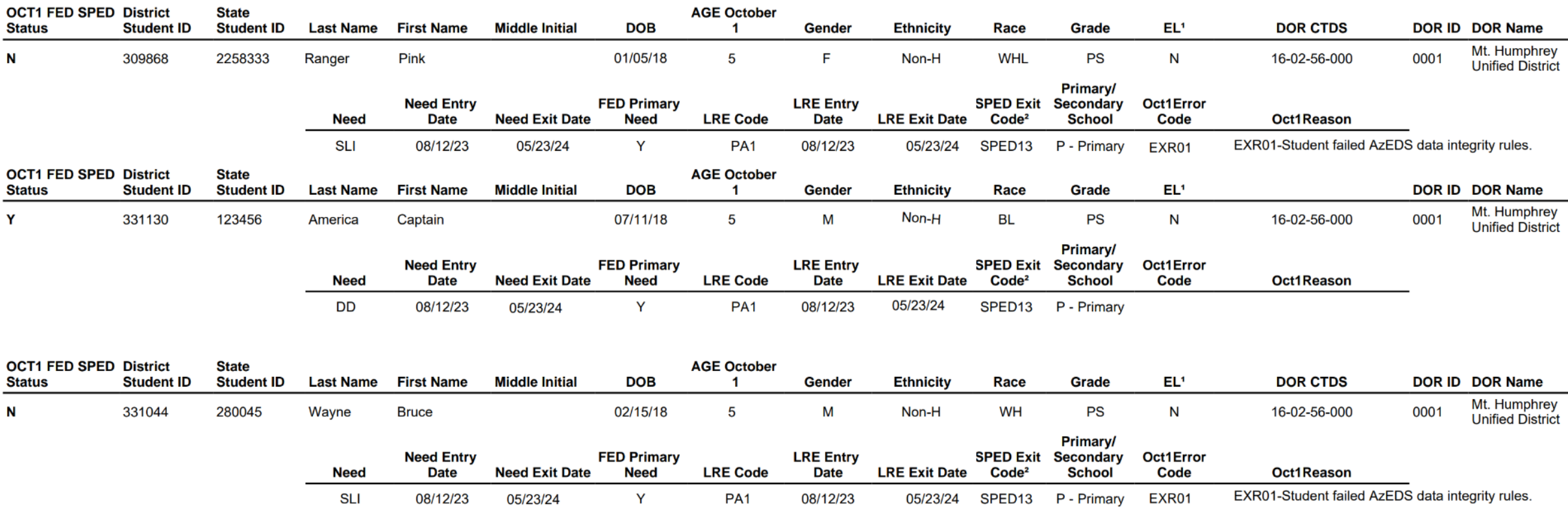

## How Do I Get Access to SPED Reports?

- You must have an ADEConnect account
- Request the **AzEDS Data Coordinator: SPED Reports** role from your local ADEConnect Entity Administrator to view AzEDS Reports
- To view the SPED07 report in the October 1 Data Collection application, request the **ESS October 1 Data Collection: LEA User** role from your Entity Administrator
- Email the [ADE Support Inbox](mailto:adesupport@azed.gov) for assistance with ADEConnect
- Email the **[ESS Data Management Inbox](mailto:essdatamngmt@azed.gov)** for assistance with ESS data applications

# Out-of-Scope Topics

# Out-of-Scope Topics Requests

- [Post School Outcomes](https://www.azed.gov/specialeducation/transition/post-school-outcomes/) (PSO)
	- [ESSTransition@azed.gov](mailto:ESSTransition@azed.gov)
	- (602) 542-2817
- Alternative Assessment
	- [AlternateAssessment@azed.gov](mailto:AlternateAssessment@azed.gov)
	- (602) 542-8239

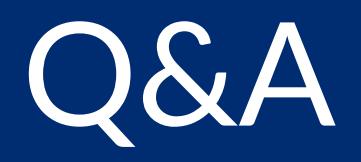

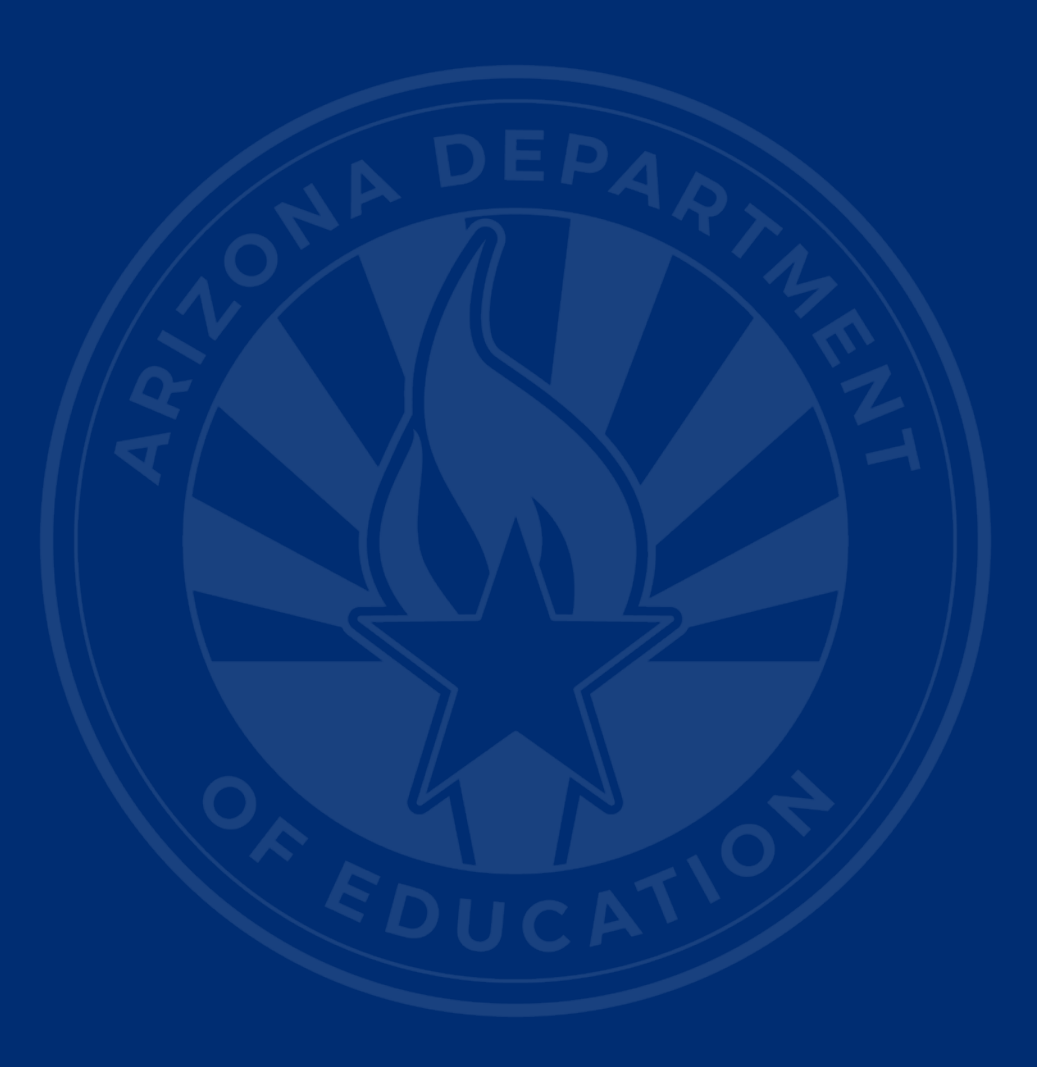

#### **[ADEConnect Support](https://adeconnect.azed.gov/Help)**

(602) 542-7378

### **[ESS Data Management Inbox](mailto:essdatamgmt@azed.gov)**

(602) 542-3962

#### **Subscribe to stay informed:**

[Data Management Alerts](http://bit.ly/essdmalerts) [Data Management YouTube Channel](https://bit.ly/essdmyoutube)

# Thank You